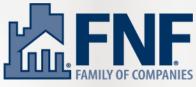

# **Google Business Profile** Intro Guide

#### How Do I Find/Access My Business on Google?

Type your business name into Google's search bar. You are looking for a side panel to come up with your business' details. If one comes up, and you are not already the owner, click "Own this business?" and follow the prompts to gain ownership.

Hours: Open · Closes 5 PM ▼ Updated by this business 5 days ago Suggest an edit · Own this business?

If there is not a profile that comes up, you may need to Add Your Business to Google, through Google Maps. Type your business address in, and then select "Add Missing Place".

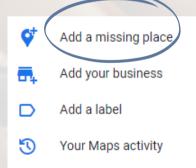

Once your business exists on Google, and you have claimed ownership, simply login to your account on Google and type your business name into the search bar. You will then see tools to edit your profile, read reviews, etc. All edits, additions, and review responses are managed here.

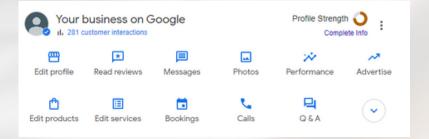

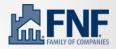

## Navigating Dashboard on Google

| Your business on Goog | le            | Profile Strength O<br>Complete Info | :      |  |
|-----------------------|---------------|-------------------------------------|--------|--|
|                       | ssages Photos | •••                                 | ertise |  |
| ← Business informatio | :             |                                     |        |  |
| About Contact Locati  | ion Hours     | More                                |        |  |
| About your business   |               |                                     |        |  |

Edit Profile - this the main section you should spend time in when setting up your Google Profile initially. Here you can add your business' address, phone number, website, hours, specific services, business description, categories,, link your social media accounts and more.

| Your business on Google                                             |          | Profile Strengt<br>Compl | h 🗿 :          | ← Get more reviews :                                                                                                    | × |
|---------------------------------------------------------------------|----------|--------------------------|----------------|----------------------------------------------------------------------------------------------------|---|
| Edit profile Read reviews Message                                   | s Photos | Performance              | Advertise      | Give customers a link to review your business on Google<br>Reviews build trust and help your Business Profile stand out to customers on Search and Maps<br>Business Profiles like yours with 5 or more reviews can get up to twice as many customer. |   |
| Hawkins Family Dental<br>1200 Golden Key Cir Suite 464, El Paso, TX |          |                          | Get more revie |                                                                                                    |   |
| <b>4.9 ★★★★★</b> 176 reviews ⊙                                      |          |                          |                | Review link https://g.page/r/CeDXWahBqJXmEB0/review                                                                                                    |   |
|                                                                     |          |                          |                | cam more about best practices for asking for reviewer and what to do about negative reviews                                                                                                    |   |

**Read Reviews** - this is where you can read and respond to reviews left on your profile. Be sure to respond to all reviews received. You can also click "Get More Reviews" to access your direct link that can be shared with customers when you ask them to leave you a review.

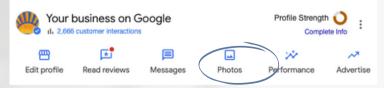

**Photos** - use this section to upload photos of your business - front entrance, lobby area, closing room, etc. Give potential customers a glimpse of what to expect when visiting your office. Jpg or Png files accepted. You can also add your logo and a cover photo here.

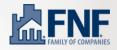

### **Measuring Performance on Google**

Overview - this is the number of interactions your Google Business Profile has had in a specific time period. Pay attention to these metrics and make adjustments to your profile and behaviors accordingly.

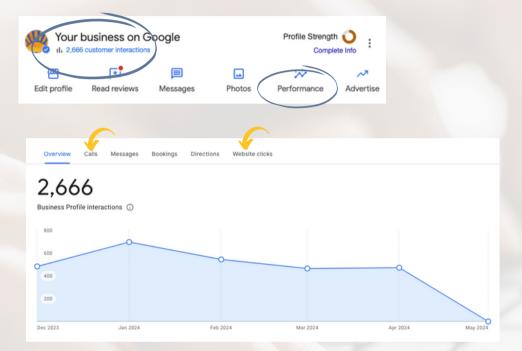

#### **Bonus Tools - Differentiate Your Profile**

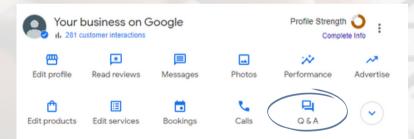

**Q&A** - use this like you would the FAQs section of your website. Place common questions & answers. This tells Google more of what you do and who you do business with. <u>AnswerThePublic.com</u> is a great resource for ideas.

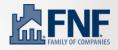

#### **Bonus Tools - Differentiate Your Profile**

**Post an Update** - just like you would post on social media, you can also post on Google (and Google highly rewards those that do!). Share a new resource on your website, an upcoming event you are hosting, a charity your office recently participated in, etc.

| • | Add update :                        | ← Add update                                                        | : | × |
|---|-------------------------------------|---------------------------------------------------------------------|---|---|
|   | Share the latest from your business | Add update<br>Post updates to your customers on Google              |   | > |
|   |                                     | Add offer<br>Create an offer and attract customers to your business |   | > |
|   |                                     | Add event<br>Let customers know about events you're hosting         |   | > |
|   |                                     |                                                                     |   |   |

## Top priorities for Google Business Profiles in 2024:

- 1. Reviews Make the Ask and Respond!!
- 2. NAP Make sure business <u>Name</u>, <u>A</u>ddress and <u>P</u>hone number are accurate on Google and across other sites use <u>yourvaunt.com</u> to check.
- 3. Populate Q&A section with frequent questions & answers both those you receive and those potential customers could be searching.
- 4. Add updates/events on a regular basis differentiate from your competition and Google will reward you.
- 5. Enable the Messaging feature to receive instant chats from your GBP.

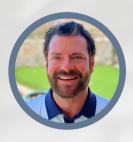

Sam Trimble VP, Strategic Growth & Development <u>sam.trimble@fnf.com</u> 915.269.7634

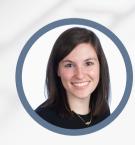

Ashley Allgyer Regional Marketing Director <u>ashley.allgyer@fnf.com</u> 610.880.3615

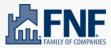